# **Big Excel Generator**

With the **BigExcel Generator** you can create Excel documents out of simple structured bulk data.

This adapter generates "simply" structured Excel 97-2003 or Excel 2007 documents. If you have to create more complex Excel documents, have a look at [Excel Generator.](http://wiki.e2e.ch/display/E2EDOC/.Excel+Generator+v5.1_ExcelAdapter)

The BigExcel Generator uses the [HSSF and XSSF](http://poi.apache.org/spreadsheet/index.html) component of [Apache POI.](http://poi.apache.org/)

**Example File (Builder project BigExcelGenerator):** <your example path>\Libraries\BigExcelGenerator.zip

# <span id="page-0-0"></span>Procedure for Using the BigExcel Generator

The generation of Excel documents involves the following steps. We recommend to implement all workbook handling to a sub-activity (see step 2).

- 1. Create an Excel 97-2003 (**newXlsWorkbook()**) or Excel 2007 (**newXlsxWorkbook()**) workbook.
- 2. Create a sub-activity and pass the workbook ID. Implement all workbook handling here, like
	- Specify types for the cells of the subsequent rows (**setTypes()**).
	- This step is optional. If you do not set types, the Excel default types will be used. Specify formats for the cells of the subsequent rows (**setFormats()**).
	- This step is optional. If you do not set formats, the Excel default formats will be used. Add data to the excel sheet (**addRow()**).
	- Write the Excel document (**generateExcel()**).
- 3. After the sub-activity, implement some error handling.
- 4. Release the resources used by the created workbook (**dispose()**).

It is important to release the used resources using [dispose\(\)](#page-4-0) after having generated the Excel file as well as in case of error. Not releasing them may lead to unexpected side effects.

In order to minimize the data transfer between the JVM and the xUML Runtime, a unique id returned by **n ewXlsWorkbook()** / **newXlsxWorkbook()** is used to reference the workbook in any other operation call.

# <span id="page-0-1"></span>Operations of the BigExcel Generator

While the **newXlsWorkbook()** operations require the whole Excel document data structure to be hold in memory, the **newXlsxWorkbook()** operations require to hold only a certain number of rows in memory, while the other parts of the Excel document are swapped to a temporary file.

## <span id="page-0-2"></span>newXLSWorkbook Operations

#### <span id="page-0-3"></span>**newXlsWorkbook() : String**

creates an Excel 97-2003 workbook

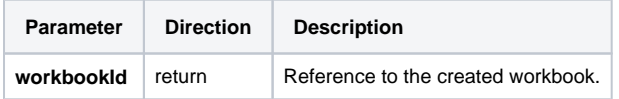

<span id="page-0-4"></span>**newXlsWorkbook( sheetName : String ) : String**

#### **On this Page:**

- Procedure for Using the [BigExcel Generator](#page-0-0)
- Operations of the BigExcel **[Generator](#page-0-1)**

creates an Excel 97-2003 workbook containing a single worksheet named **sheetName**

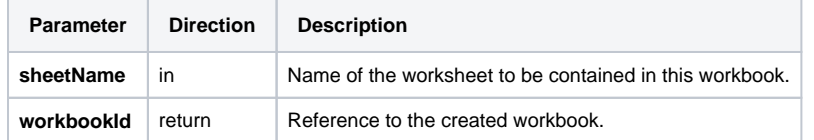

#### <span id="page-1-0"></span>**newXlsWorkbook( sheetNames : String[] ) : String**

creates an Excel 97-2003 workbook

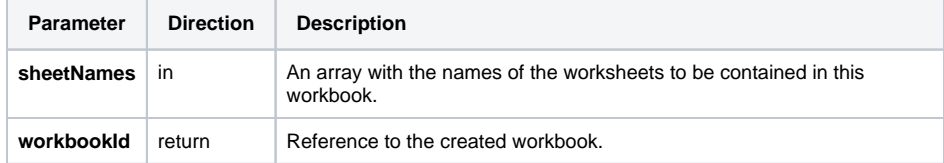

#### <span id="page-1-1"></span>**newXlsWorkbook( numberOfSheets : Integer ) : String**

creates an Excel 97-2003 workbook containing numberOfSheets worksheets

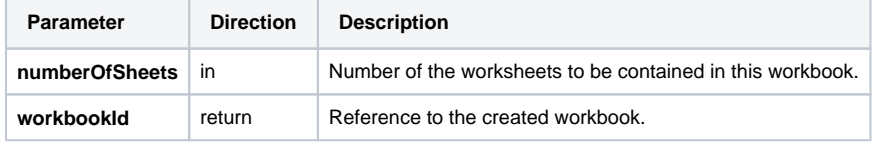

## <span id="page-1-2"></span>**newXlsxWorkbook( rowWindowSize : Integer, compressTempFile : Boolean ) : String**

creates an Excel 2003 workbook

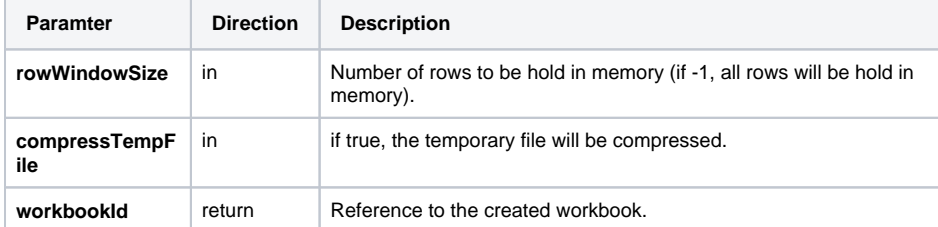

#### <span id="page-1-3"></span>**newXlsxWorkbook( sheetName : String, rowWindowSize : Integer, compressTempFile : Boolean ) : String**

creates an Excel 2003 workbook containing a single worksheet named sheetName

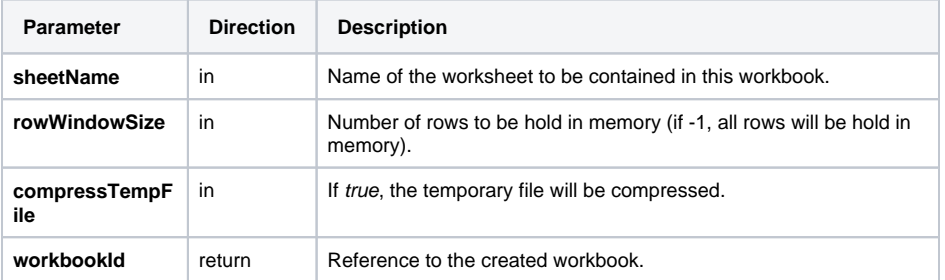

### <span id="page-1-4"></span>**newXlsxWorkbook( sheetNames : String[], rowWindowSize : Integer, compressTempFile : Boolean ) : String**

creates an Excel 2003 workbook

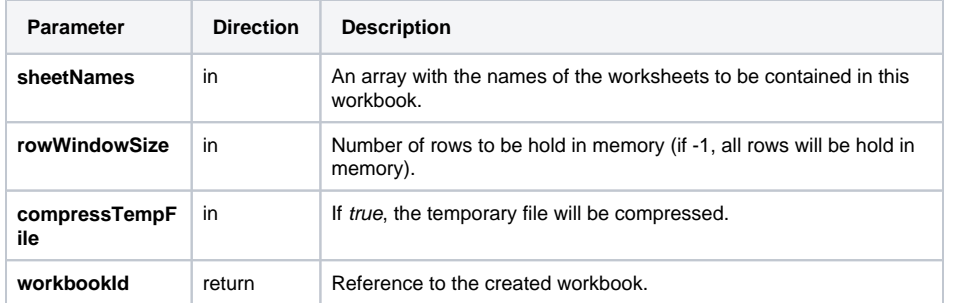

#### <span id="page-2-0"></span>**newXlsxWorkbook( numberOfSheets: Integer, rowWindowSize : Integer, compressTempFile : Boolean ) : String**

creates an Excel 2003 workbook containing numberOfSheets worksheets

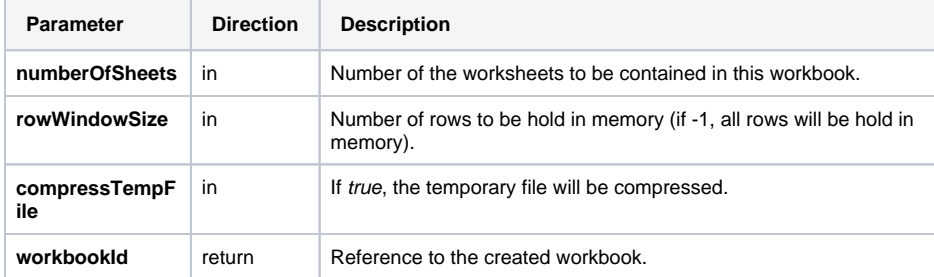

All of the above **newXlsxWorkbook()** operations have variants without **rowWindowSize** and **compressT empFile** parameters. **rowWindowSize** defaults to 100, **compressTempFile** defaults to false.

## <span id="page-2-1"></span>setTypes Operations

### <span id="page-2-2"></span>**setTypes( workbookId : String, sheetName : String, types : String[])**

sets the type information for the subsequently added rows

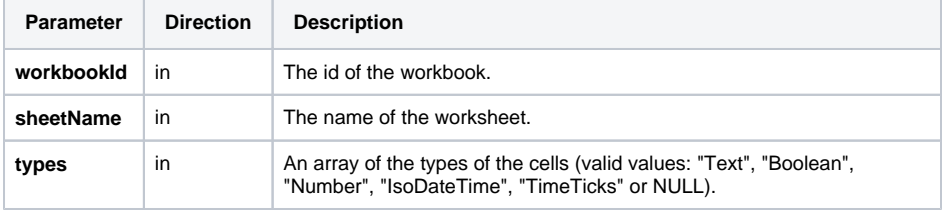

### <span id="page-2-3"></span>**setTypes( workbookId : String, sheetIndex : String, types : String[])**

sets the type information for the subsequently added rows

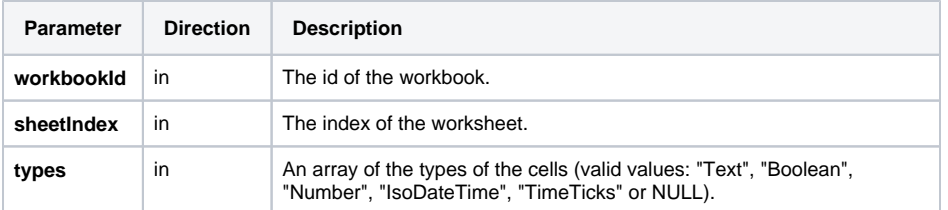

## <span id="page-2-4"></span>setFormats Operations

<span id="page-2-5"></span>**setFormats( workbookId : String, sheetName : String, formats: String[])**

<sup>o</sup> setTypes

sets the format information for the subsequently added rows

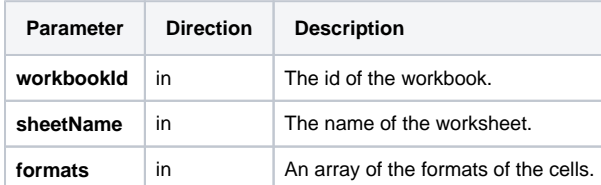

#### <span id="page-3-0"></span>**setFormats( workbookId : String, sheetIndex : String, formats: String[])**

sets the format information for the subsequently added rows

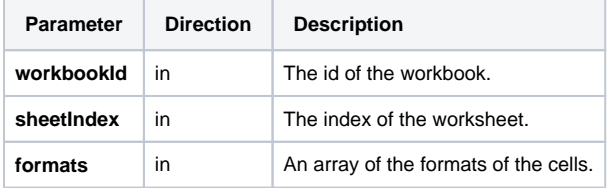

Using **setTypes()** and/or **setFormats()** is preferable to using **types** and **formats** in **addRow()**. This reduces the amount of data to be transferred between the JVM and the xUML Runtime by each call of **addRow()**.

## <span id="page-3-1"></span>addRow Operations

#### <span id="page-3-2"></span>**addRow( workbookId : String, values : String[], types : String[], formats : String[] )**

add a new row to the first worksheet of the workbook referenced by workbookId

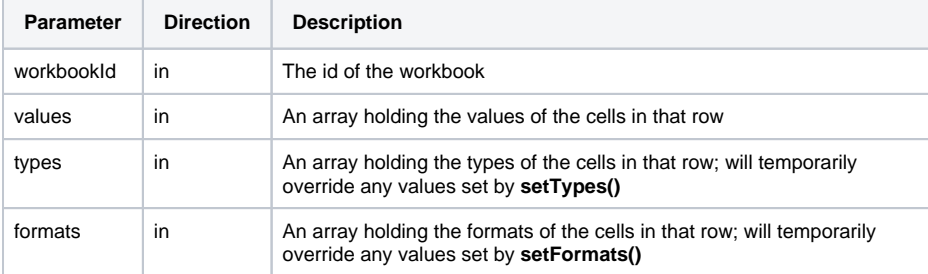

## <span id="page-3-3"></span>**addRow( workbookId : String, sheetName : String, values : String[], types : String[], formats : String [] )**

add a new row to worksheet sheetName of the workbook referenced by workbookId

<span id="page-3-4"></span>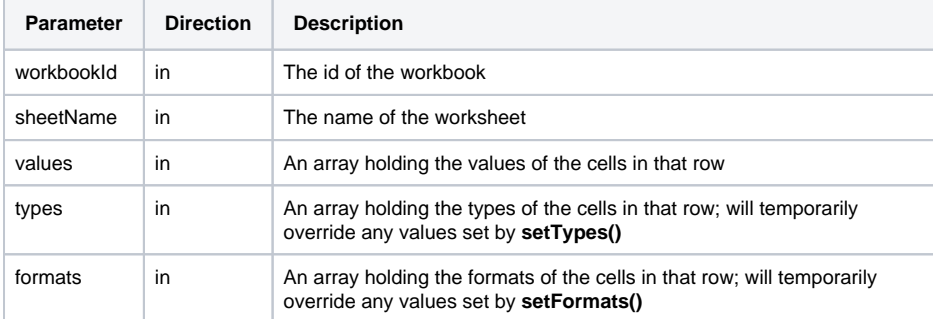

[addRow](#page-3-1)  **[Operations](#page-3-1)** [addRow\(](#page-3-2)  [workbook](#page-3-2) [Id :](#page-3-2)  [String,](#page-3-2)  [values :](#page-3-2)  [String\[\],](#page-3-2)  [types :](#page-3-2)  [String\[\],](#page-3-2)  [formats :](#page-3-2)  [String\[\] \)](#page-3-2) [addRow\(](#page-3-3)  [workbook](#page-3-3) [Id :](#page-3-3)  [String,](#page-3-3)  [sheetNa](#page-3-3) [me :](#page-3-3)  [String,](#page-3-3)  [values :](#page-3-3)  [String\[\],](#page-3-3)  [types :](#page-3-3)  String[], [formats :](#page-3-3)  [String\[\] \)](#page-3-3) [addRow\(](#page-3-4)  [workbook](#page-3-4) [Id :](#page-3-4)  [String,](#page-3-4)  [sheetInde](#page-3-4) [x :](#page-3-4)  [Integer,](#page-3-4)  [values :](#page-3-4)  [String\[\],](#page-3-4)  [types :](#page-3-4)  String[], [formats :](#page-3-4)  [String\[\] \)](#page-3-4) o generateExcel **[Operations](#page-4-1)** [generate](#page-4-2) [Excel\(](#page-4-2)  [workbook](#page-4-2) [Id :](#page-4-2)  [String,](#page-4-2)  [filename](#page-4-2)  [: String \)](#page-4-2)  $\blacksquare$ [generate](#page-4-3) [Excel\(](#page-4-3)  [workbook](#page-4-3) [Id :](#page-4-3)  String ) : **[Blob](#page-4-3)** [dispose\(](#page-4-4)  [workbook](#page-4-4) [Id :](#page-4-4)  [String \)](#page-4-4)

```
addRow( workbookId : String, sheetIndex : Integer, 
values : String[], types : String[], formats : String
[] )
```
add a new row to worksheet sheetIndex of the workbook referenced by workbookId

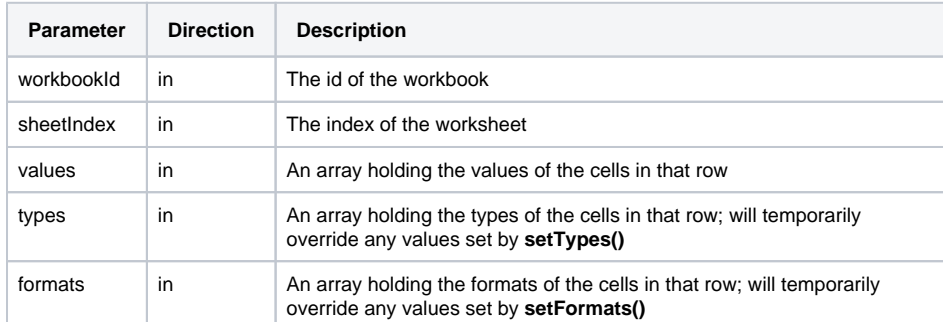

There are variants of the **addRow()** operations that do not have **types** and **formats** parameters.

## <span id="page-4-1"></span>generateExcel Operations

It is important to release the used resources using [dispose\(\)](#page-4-0) after having generated the Excel file as well as in case of error. Not releasing them may lead to unexpected side effects.

#### <span id="page-4-2"></span>**generateExcel( workbookId : String, filename : String )**

writes the Excel document to file filename

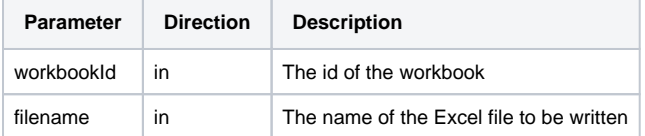

#### <span id="page-4-3"></span>**generateExcel( workbookId : String ) : Blob**

writes the Excel document to a blob

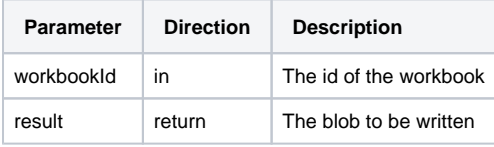

#### <span id="page-4-4"></span><span id="page-4-0"></span>**dispose( workbookId : String )**

releases the resources bound to this workbook

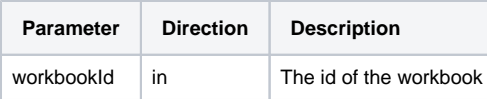

You can extract the **javadoc** folder from **excelgenerator.jar** to get additional information on the Java methods wrapped by this adapter.